# Hoe u TACACS+ ondersteuning kunt configureren op de Cache Engine  $\overline{a}$

## Inhoud

[Inleiding](#page-0-0) [Voorwaarden](#page-0-1) [Vereisten](#page-0-2) [Gebruikte componenten](#page-0-3) **[Conventies](#page-1-0)** [Configureren](#page-1-1) [Netwerkdiagram](#page-1-2) [De Cache Engine voor TACACS+ ondersteuning configureren](#page-1-3) [Verifiëren](#page-2-0) [Opdrachten voor troubleshooting](#page-4-0) [Gerelateerde informatie](#page-8-0)

## <span id="page-0-0"></span>**Inleiding**

Dit document beschrijft hoe u Terminal Access Control System Plus (TACACS+) ondersteuning kunt configureren om toegang te krijgen tot de Cisco Cache Engine. Met de instructies in dit document kunt u tegen een externe TACACS+ server/database valideren wanneer u naar de Cache Engine kijkt. Als de server geen ingang voor uw gebruiker ID bevat, controleert het lokaal op geldige toegangsinformatie.

## <span id="page-0-1"></span>Voorwaarden

#### <span id="page-0-2"></span>Vereisten

Er zijn geen specifieke vereisten van toepassing op dit document.

#### <span id="page-0-3"></span>Gebruikte componenten

De informatie in dit document is gebaseerd op de volgende software- en hardware-versies:

- Cisco Cache Engine 505 in een labomgeving met geklaarde configuraties
- Cisco Cache Engine-softwarerelease 2.3.1
- Cisco Secure voor UNIX

De informatie in dit document is gebaseerd op de apparaten in een specifieke laboratoriumomgeving. Alle apparaten die in dit document worden beschreven, hadden een opgeschoonde (standaard)configuratie. Als uw netwerk live is, moet u de potentiële impact van elke opdracht begrijpen.

#### <span id="page-1-0"></span>**Conventies**

Raadpleeg de [Cisco Technical Tips Convention](//www.cisco.com/en/US/tech/tk801/tk36/technologies_tech_note09186a0080121ac5.shtml) voor informatie over documentconventies.

## <span id="page-1-1"></span>**Configureren**

Deze sectie bevat informatie over het configureren van de functies die in dit document worden beschreven.

Opmerking: Gebruik het [Opname Gereedschap](//tools.cisco.com/Support/CLILookup/cltSearchAction.do) [\(alleen geregistreerde](//tools.cisco.com/RPF/register/register.do) klanten) om meer informatie te verkrijgen over de opdrachten die in deze sectie worden gebruikt.

#### <span id="page-1-2"></span>**Netwerkdiagram**

Het netwerk in dit document is als volgt opgebouwd:

<span id="page-1-3"></span>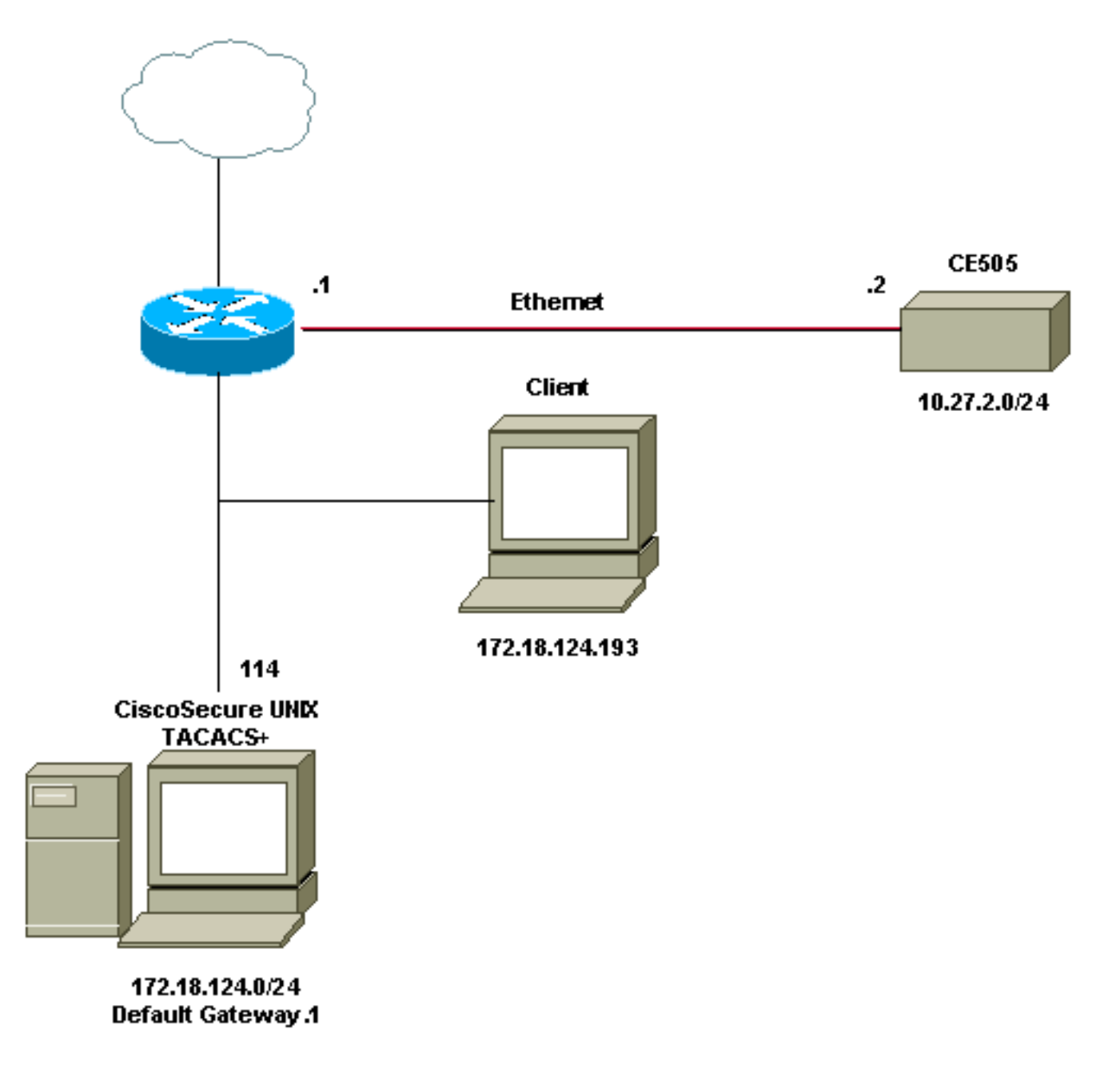

Voltooi deze stappen om de Cache Engine voor TACACS+ ondersteuning te configureren:

- Configuratie van de Cache Engine voor de respectieve versie van Web Cache 1. Communication Protocol (WCCP).
- Gebruik deze opdrachten voor de standaardconfiguratie: 2.

```
authentication login local enable
authentication configuration local enable
```
- 3. Configureer het IP-adres van de TACACS+ server. Als meerdere servers specificeren welk adres primair is, dan blijven de secundaire servers over als blanco opties.
- Verificatie van de TACACS+ server als primaire taak configureren. Als de server niet 4. beschikbaar is, dan is de standaard de lokaal opgegeven verificatie.
- 5. Verificatie instellen naar de TACACS+-sleutelinformatie indien nodig.

Opmerking: U moet TACACS+ op de Cisco Cache Engine inschakelen omdat Cisco Cache Engine PPP gebruikt om verificatie met de TACACS-server mogelijk te maken, in tegenstelling tot de routers die geen PPP nodig hebben. Om TACACS+ op Cisco Cache Engines in te schakelen, opent u Cisco Secure ACS 2.6 en klikt u op het tabblad Group Setup en controleert u het selectieteken PPP in het gebied TACACS+-instellingen.

Uw opdrachtregels moeten vergelijkbaar zijn met deze uitvoer:

```
cepro(config)#tacacs server 172.18.124.114
cepro(config)#authentication login tacacs ena primary
cepro(config)#authen configuration tacacs enab
```
## <span id="page-2-0"></span>Verifiëren

Gebruik dit gedeelte om te bevestigen dat de configuratie correct werkt.

Het [Uitvoer Tolk](https://www.cisco.com/cgi-bin/Support/OutputInterpreter/home.pl) [\(uitsluitend geregistreerde](//tools.cisco.com/RPF/register/register.do) klanten) (OIT) ondersteunt bepaalde show opdrachten. Gebruik de OIT om een analyse van tonen opdrachtoutput te bekijken.

• Laat versie-tonen de software die op de Cache Engine draait, evenals enkele andere onderdelen zoals de uptime van het systeem (zoals waar de code eerder was opgestart en de datum waarop deze was gecompileerd).

```
cepro#show version
Cisco Cache Engine
Copyright (c) 1986-2001 by Cisco Systems, Inc.
Software Release: CE ver 2.31 (Build: FCS 02/16/01)
Compiled: 11:20:14 Feb 22 2001 by bbalagot
Image text-base 0x108000, data_base 0x437534
System restarted by Reload
The system has been up for 20 hours, 42 minutes, 59 seconds.
System booted from "flash"
```
• tonen hardware-Hiermee geeft u dezelfde informatie weer als de show versie opdracht, evenals de hardwareonderdelen van de Cache Engine.

```
cepro#show hardware
Cisco Cache Engine
Copyright (c) 1986-2001 by Cisco Systems, Inc.
Software Release: CE ver 2.31 (Build: FCS 02/16/01)
Compiled: 11:20:14 Feb 22 2001 by bbalagot
```

```
Image text-base 0x108000, data_base 0x437534
System restarted by Reload
The system has been up for 21 hours, 15 minutes, 16 seconds.
System booted from "flash"
Cisco Cache Engine CE505 with CPU AMD-K6 (model 8) (rev. 12) AuthenticAMD
2 Ethernet/IEEE 802.3 interfaces
1 Console interface.
134213632 bytes of Physical Memory
131072 bytes of ROM memory.
8388608 bytes of flash memory.
```

```
List of disk drives:
      /c0t0d0 (scsi bus 0, unit 0, lun 0)
```
• tonen in werking stellen-configuratie-Toont de actieve configuratie op de Cache Engine. cepro#**show running-config**

```
Building configuration...
Current configuration:
!
!
!
user add admin uid 0 password 1 "eeSdy9dcy" capability admin-access
user add chbanks uid 5001 password 1 "eeSdy9dcy" capability admin-access
!
!
!
hostname cepro
!
interface ethernet 0
 ip address 10.27.2.2 255.255.255.0
 ip broadcast-address 10.27.2.255
exit
!
!
interface ethernet 1
exit
!
ip default-gateway 10.27.2.1
ip route 0.0.0.0 0.0.0.0 10.27.2.1
cron file /local/etc/crontab
!
wccp router-list 1 10.27.2.1
wccp web-cache router-list-num 1
!
authentication login tacacs enable primary
authentication login local enable !--- on by default ---!
authentication configuration tacacs enable
authentication configuration local enable !---- on by default ---!
tacacs server 172.18.124.114 primary
rule no-cache url-regex .*cgi-bin.*
rule no-cache url-regex .*aw-cgi.*
!
!
end
cepro#
```
#### • Tacacs tonen - Toont de instellingen voor de TACACS+ server.

```
cepro#show tacacs
```
 Login Authentication for Console/Telnet Session: enabled (primary) Configuration Authentication for Console/Telnet Session: enabled

```
 TACACS Configuration:
 ---------------------
Key = Timeout = 5 seconds
Retransmit = 2 timesServer Status
 ---------------------------- ------
 172.18.124.114 primary
```
• Tacs-displays TACACS+ statistieken tonen.

```
cepro#show statistics tacacs
    TACACS+ Statistics
    -----------------
    Number of access requests: 13
    Number of access deny responses: 7
    Number of access allow responses: 0
```
• tonen verificatie-Toont de huidige TACACS+ verificatie- en vergunningsconfiguratie. cepro#**show authentication**

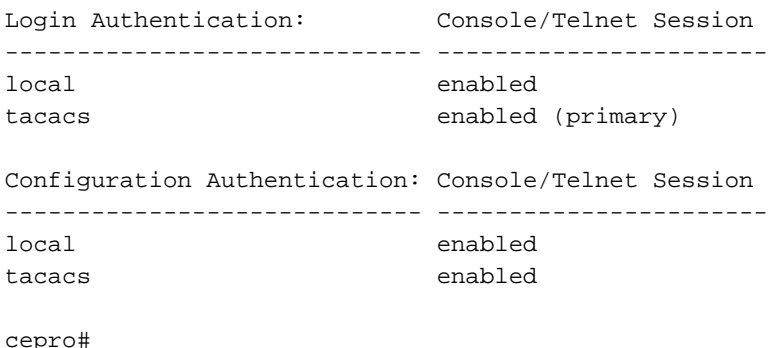

## <span id="page-4-0"></span>Opdrachten voor troubleshooting

Deze sectie bevat informatie waarmee u problemen met de configuratie kunt oplossen.

Het [Uitvoer Tolk](https://www.cisco.com/cgi-bin/Support/OutputInterpreter/home.pl) [\(uitsluitend geregistreerde](//tools.cisco.com/RPF/register/register.do) klanten) (OIT) ondersteunt bepaalde show opdrachten. Gebruik de OIT om een analyse van tonen opdrachtoutput te bekijken.

Opmerking: Raadpleeg [Belangrijke informatie over debug Commands](//www.cisco.com/en/US/tech/tk801/tk379/technologies_tech_note09186a008017874c.shtml) voordat u debugopdrachten gebruikt.

• tonen debug-displays de debug opdrachten die zijn ingeschakeld.

```
cepro#show debug
Authentication debugging is on
Tacacs debugging is on
```
• eindmonitor - Hiermee geeft u de uitgangen van uiteinden op het scherm weer. Deze uitvoer toont de resultaten van de debug authenticatie en debug tacacs opdrachten.

```
cepro#terminal monitor
cepro#authenticateUser(): Begin
setRemoteIPAddress(): pRemoteAddress 172.18.124.193
bAuthentication(): Begin
bAuthenticationIntersection(): Begin
bAuthenticationIntersection(): telnet_access 1
setAuthenticatedService(): nServiceToAuthenticate 6
getAuthenticatedService(): Begin
getAuthenticatedService(): nServiceToAuthenticate = 6
```

```
bAuthenticationIntersection() getAuthenticatedService 6
setErrorDisplayed(): Begin bStatus 0
getLocalLoginAuthEnable(): Begin
getLocalLoginAuthEnable(): uiState = 1
getTacacsLoginAuthEnable(): Begin
getTacacsLoginAuthEnable(): uiState = 1
getTacacsLoginAuthPrimary(): Begin
getTacacsLoginAuthPrimary(): uiState = 1
IncrementTacacsStatRequest(): Begin
tacacs_plus_login() Begin
isConsole() Begin
getAuthenticatedService(): Begin
getAuthenticatedService(): nServiceToAuthenticate = 6
isConsole() nReturn 0 telnet
tacacs_plus_login() sWhatService() tty = telnet
getRemoteIPAddress(): Begin
getRemoteIPAddress(): pRemoteAddress = 172.18.124.193
tacacs_plus_login() getRemoteIPAddress sHostIp 172.18.124.193
tacacs_malloc() Begin 164
tacacs_malloc() PSkmalloc ptr
getUserStruct() malloc_named ustr
tacacs_plus_login() allocated memory for ustruct
aaa_update_user() Begin
debug_authen_svc() Begin
aaa_update_user(): user='admin' ruser='system' port='telnet'
    rem_addr='172.18.124.193' authen_type=1
tacacs_plus_login() updated user
getNumTacacsLoginAttempts(): Begin
getNumTacacsLoginAttempts(): ulRetransmit = 2
####### tacacs_plus_login() num_tries 1
aaa_start_login() Begin
debug_start_login() Begin
debug_start_login()/AUTHEN/START (0): port='telnet' list='(null)'
     action=LOGIN service=LOGIN
aaa_randomize_id() Begin
tacacs_plus_start_login() Begin
tacacs_parse_server() Begin user_str admin
getTacacsDirectRequestEnable(): Begin
getTacacsDirectRequestEnable(): cDirectRequestEnable = 0
printIpAddr() Begin
printIpAddr() 0.0.0.0
tacacs_plus_start_login() server.ip_addr 0.0.0.0 server.type
     0 server.length 0
choose_version() Begin
create_authen_start() Begin
create_authen_start() len 45
tacacs_malloc() Begin 45
tacacs_malloc() PSkmalloc ptr
create_authen_start() malloc_named tac_pak
fill_tacacs_plus_hdr() Begin encrypt 1
fill_tacacs_plus_hdr() len 33, tac_pak->length 33
#### fill_tacacs_plus_hdr() tac_pak->encrypted 1
#### fill_tacacs_plus_hdr() TEST nTestLen 33
create_authen_start() len 33, tac_pak->length 33
create_authen_start() u->priv_lvl 15 start->priv_lvl 15
create_authen_start() start->action 1
create authen start() start->authen type 1
create_authen_start() start->service 1
create_authen_start() user_len 5
create_authen_start() port_len 6
create_authen_start() addr_len 14
create_authen_start() out_len 33
```

```
tacacs_plus_start_login() TACACS+: send AUTHEN/START packet ver=192
    id=1541646967
tacacs_plus_start_login() login to TACACS+ server:
printIpAddr() Begin
printIpAddr() 0.0.0.0
tacacs_plus_get_conn() Begin server(0)
printIpAddr() Begin
printIpAddr() 0.0.0.0
tacacs_plus_get_conn() **pSocketHandleIndex 89434348
tacacs_plus_get_conn() Look at server in the TACACS+ server list
tacacs_plus_get_conn() TACACS+: This is a loop through server list
tacacs_plus_openconn() Begin
printIpAddr() Begin
printIpAddr() 172.18.124.114
open_handle() Begin
tacacs_plus_socket() Begin
tacacs_plus_socket Socket: return nSocket 784 nSockFdTbl[28] = 784
printIpAddr() Begin
printIpAddr() 172.18.124.114
open_handle() TACACS+: Opening TCP/IP connection to 172.18.124.114
open_handle() nSockFdTbl[28]= 784
setCurrentServer() Begin SaveCurrentServer->ip_addr 172.18.124.114
IncrementTacacsStatPerServerRequest(): Begin
##### IncrementTacacsStatPerServerRequest Server->ip_addr 1920733868
     tacacs_root.ulTacacsServerAddr
open_handle() socket(28) 784
tacacs_plus_connect() Begin
tacacs_plus_connect() socket(28) 784
tacacs_plus_connect() End
open_handle() is connected
open_handle() *connection_handle 28
open_handle() **pSocketHandleIndex 28
tacacs_plus_openconn() **pSocketHandleIndex 28
get_server() Begin
tacacs_plus_openconn() server->opens++
tacacs_plus_get_conn() **pSocketHandleIndex 28
tacacs plus get conn() oldServerCount: 0, count:0
 tacacs_plus_start_login() **pHandleIndex 28
tacacs_plus_send_receive() Begin
tacacs_plus_proc_send_receive() Begin
tacacs_plus_proc_send_receive() length 33
copy_tac_plus_packet() Begin
tacacs_malloc() Begin 45
tacacs_malloc() PSkmalloc ptr
copy_tac_plus_packet() malloc_named copy
tacacs_plus_encrypt() Begin
getTacacsKey(): Begin
getTacacsKey(): sKey =
tacacs_plus_encrypt() key
tacacs_plus_encrypt() sizeof(tacacs_plus_pkt_hdr) 12
tacacs_plus_encrypt() sizeof(uchar) 1
tacacs_plus_encrypt() tac_pak->encrypted 1
tacacs_plus_encrypt() tac_pak->encrypted = TAC_PLUS_CLEAR && key is empty
tacacs_plus_proc_send_receive() out_pak->encrypted 1
tacacs_plus_proc_send_receive() out_pak->encrypted 1
tacacs_plus_proc_send_receive() PSkfree dump_pak
tacacs_plus_proc_send_receive() ntohl(out_pak->length) 33
dump_start_session() Begin ntohl(out_pak->length) 33
getTacacsKey(): Begin
getTacacsKey(): sKey =
0xc0 0x1 0x1 0x1 0x77 0xaa 0xe3 0x5b 0x0 0x0 0x0 0x21 0x1 0xf 0x1 0x1 0x5
     0x6 0xe 0x0 0x61 0x64 0x6d
encrypt_md5_xor() Begin
encrypt_md5_xor() no key
```
dump\_summarise\_incoming\_packet\_type() Begin Read AUTHEN/START size=45 dump\_nas\_pak() Begin dump\_header() Begin PACKET: key= version 192 (0xc0), type 1, seq no 1, encrypted 1 session\_id 2007688027 (0x77aae35b), Data length 33 (0x21) End header type=AUTHEN/START, priv\_lvl = 15action=login authen\_type=ascii service=login user\_len=5 port\_len=6 (0x6), rem\_addr\_len=14 (0xe) data\_len=0 User: port: rem\_addr: data: End packet dump\_start\_session() PSkfree test getTacacsTimeout(): Begin getTacacsTimeout(): ulTimeout = 5 tacacs\_plus\_sockwrite() Begin tacacs\_plus\_proc\_send\_receive() PSkfree out\_pak getTacacsTimeout(): Begin getTacacsTimeout(): ulTimeout = 5 sockread() Begin tacacs\_plus\_proc\_send\_receive() read tacacs\_malloc() Begin 18 tacacs\_malloc() PSkmalloc ptr tacacs\_plus\_proc\_send\_receive() malloc\_named \*in tacacs\_plus\_proc\_send\_receive() allocated memory getTacacsTimeout(): Begin getTacacsTimeout(): ulTimeout = 5 sockread() Begin tacacs\_plus\_proc\_send\_receive() OK tacacs\_plus\_decrypt() Begin getTacacsKey(): Begin getTacacsKey(): sKey = tacacs\_plus\_decrypt() key tacacs plus decrypt() tac pak->encrypted = TAC PLUS CLEAR && key is empty authen\_resp\_sanity\_check() Begin tacacs\_plus\_hdr\_sanity\_check() Begin authen\_debug\_response() Begin authen\_debug\_response() TACACS+: ver=192 id=1541646967 received AUTHEN status = FAIL tacacs\_plus\_start\_login() PSkfree out\_tac\_pak unload\_authen\_resp() Begin tacacs\_plus\_start\_login() PSkfree in\_tac\_pak debug\_authen\_status() Begin TACACS+/AUTHEN (2007688027): status = FAIL tacacs\_plus\_login() Authentication failed. tacacs\_plus\_login() label1 aaa\_cleanup\_login() Begin aaa\_close\_connection() Begin tacacs\_plus\_closeconn() Begin get\_server() Begin close\_handle() Begin close\_handle() nHandleIndex 28 nSockFdTbl[\*\*handle] 784 aaa\_set\_password() Begin aaa free user() Begin debug\_authen\_svc() Begin aaa\_close\_connection() Begin TACACS+/AUTHEN: free user admin system telnet 172.18.124.193 authen\_type=ASCII service=LOGIN priv\_lv

```
aaa_free_user() PSkfree ustr
####### tacacs_plus_login() num_tries 2
aaa_start_login() Begin
debug_start_login() Begin
debug_start_login()/AUTHEN/START (0): port='unknown' list='(null)'
     action=LOGIN service=LOGIN
TACACS+/AUTHEN/START aaa_start_login() (0): ERROR (no ustruct)
     tacacs_plus_login() TACACS+: aaa_start
aaa_free_user() Begin
tacacs_plus_login() try_local_login AUTHENTICATION_INTERNAL_ERROR
IncrementTacacsStatDenyAccess(): Begin
localAuthentication(): Begin
localAuthentication() usrName admin
localAuthentication() passwd system
localAuthentication() pUid 89435294
localAuthentication() telnet_access
localAuthentication() rc == TRUE
AuthenticationIntersection(): bTacacsLogin 0
IncrementLocalLoginStat(): Begin
getLocalConfigAuthEnable(): Begin
getLocalConfigAuthEnable(): uiState = 1
getTacacsConfigAuthEnable(): Begin
getTacacsConfigAuthEnable(): uiState = 1
getTacacsConfigAuthPrimary(): Begin
getTacacsConfigAuthPrimary(): uiState = 0
localAuthentication(): Begin
localAuthentication() usrName admin
localAuthentication() passwd system
localAuthentication() pUid 89435294
localAuthentication() telnet_access
localAuthentication() rc == TRUE
AuthenticationIntersection(): bTacacsConfig 0
\text{AuthenticationIntersection} ():== Local Database Authentication ==
IncrementLocalConfigStat(): Begin
AuthenticationIntersection(): user has been found
AuthenticationIntersection(): bTacacsLogin pUid 89435294
AuthenticationIntersection(): GOT ACCESS capab 0 Admin 0 Ftp 0 Http 0
    Telnet 0
authenticateUser() AUTHENTICATION IS OK
authenticateUser() AUTHENTICATION #2
```
#### <span id="page-8-0"></span>Gerelateerde informatie

• [Cisco 500 Series Cache Engine producten en services](//www.cisco.com/en/US/products/hw/contnetw/ps546/index.html?referring_site=bodynav)